## 教师如何进行线上考试 并对试卷进行批量下载

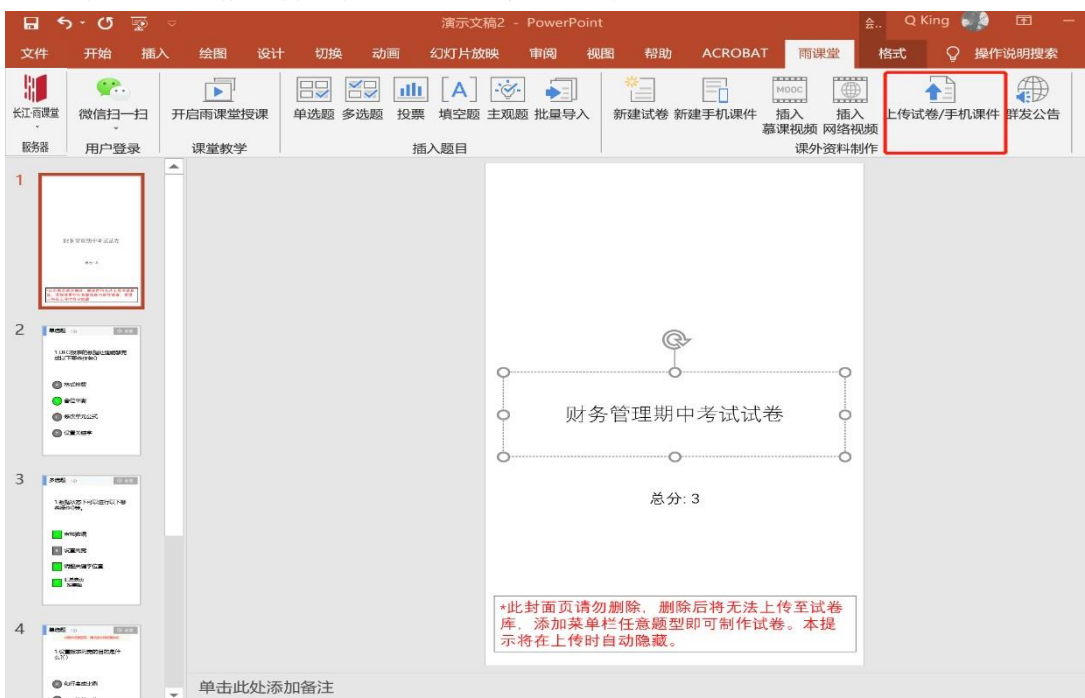

1)老师在电脑端先将做好的试卷上传到试卷库

2) 下发试卷: 在手机端雨课堂公众号, 左下角找到【我的】-【试卷库】, 找到上 传的试卷,发送给对应的一个或多个班级,同时设置好试卷答题时间等相关信 息。

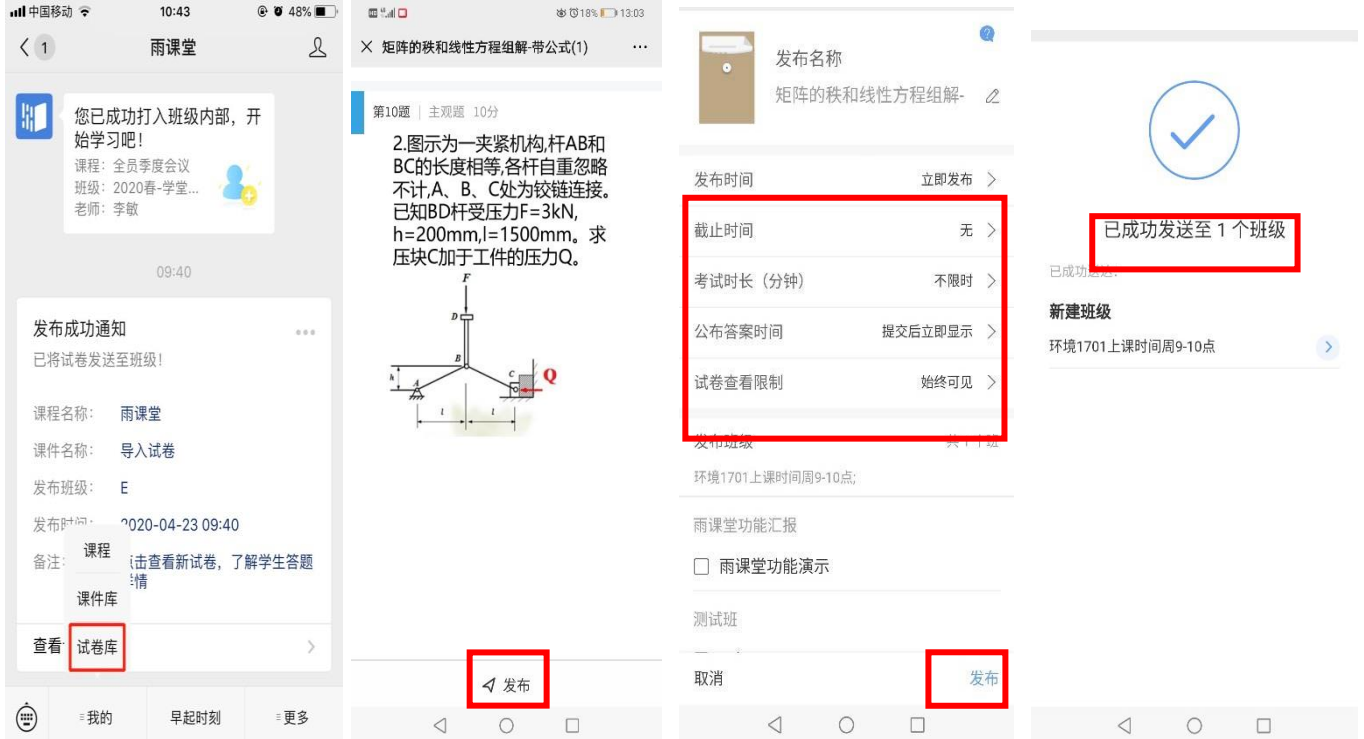

3) 主观题批改: 试卷习题如果都是客观题系统会自动出成绩, 如果有主观 题,需要老师登录雨课堂网页版 https:// yuketang.cn/web, 进行主观 题批改试卷。

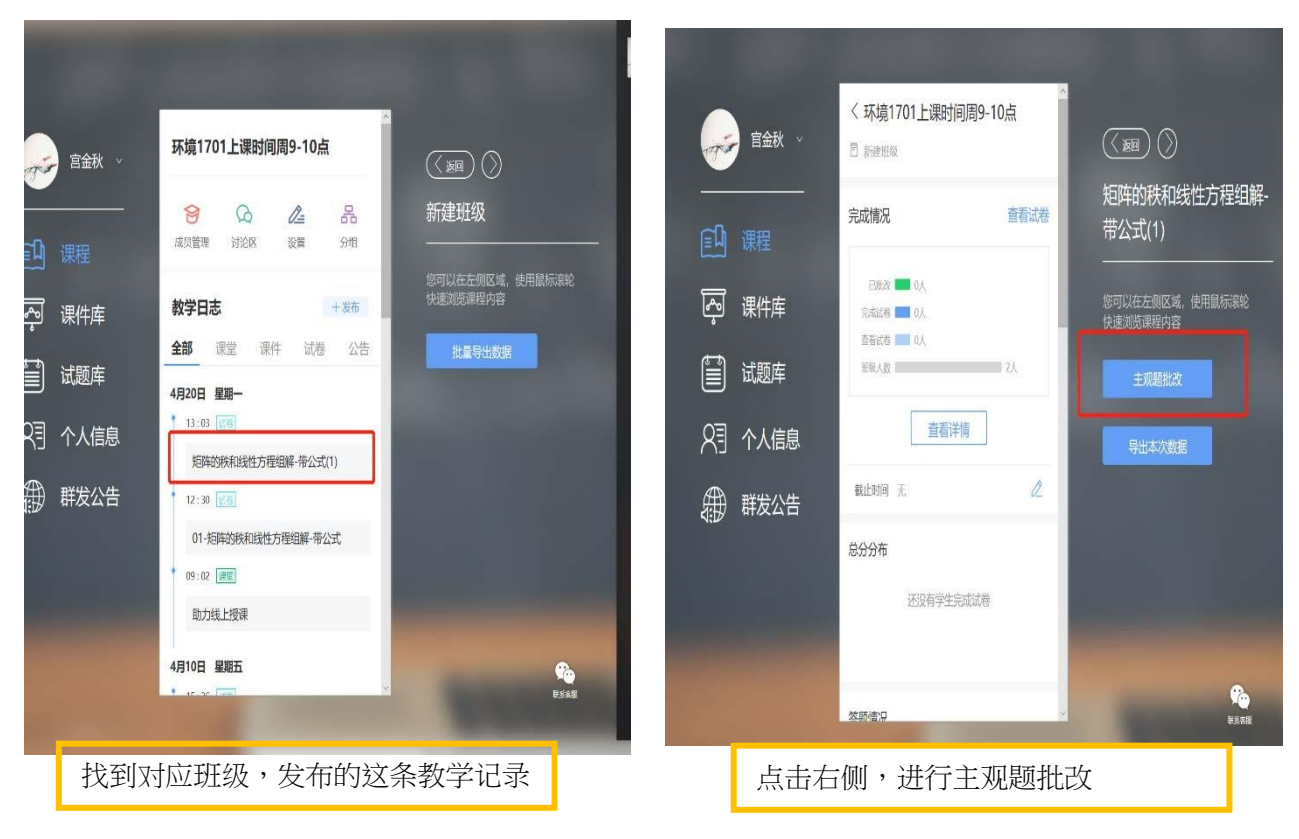

(建议使用:谷歌或者火狐浏览器)

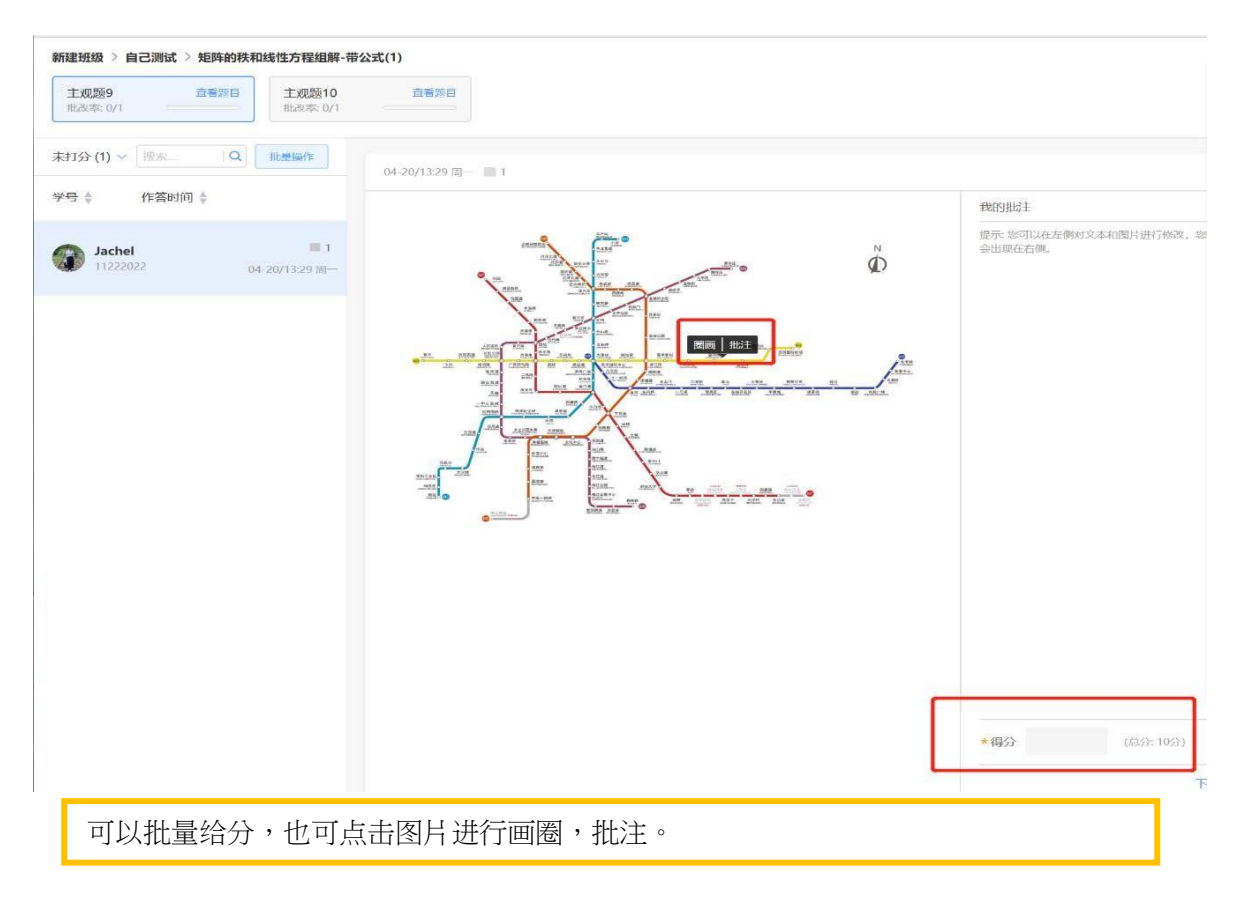

## 4) **下载成绩及学生试卷**

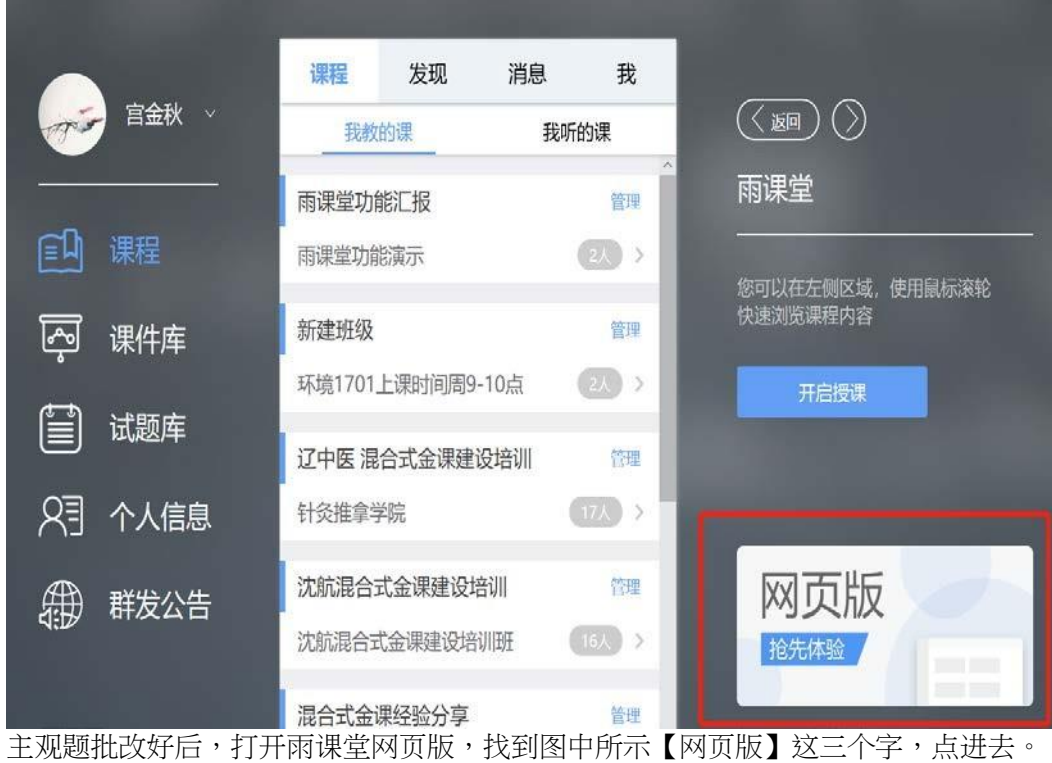

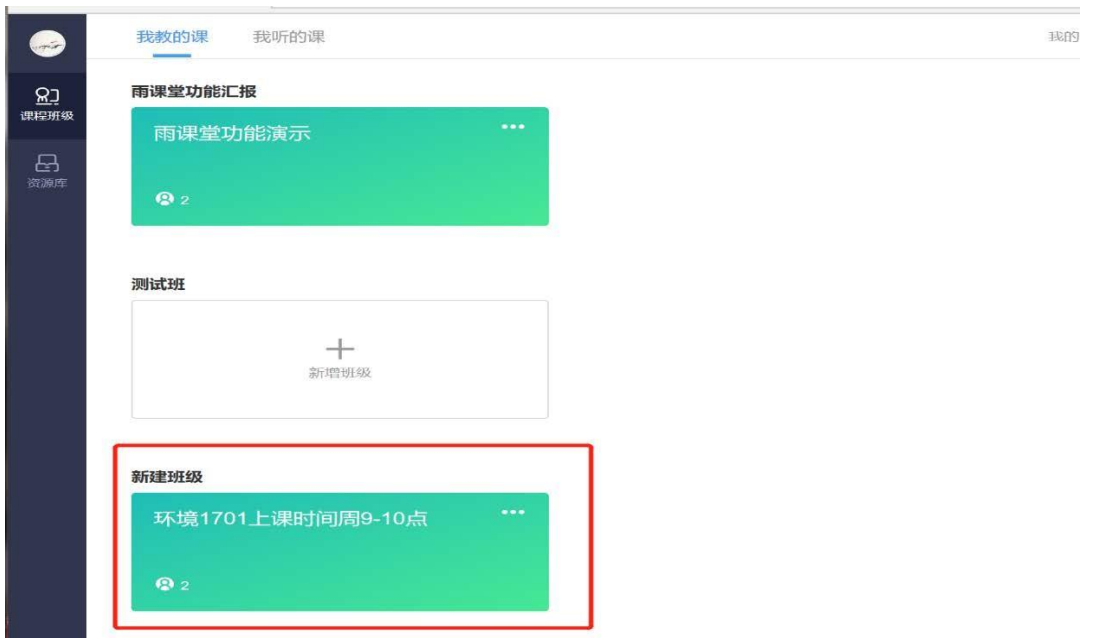

找到对应的班级

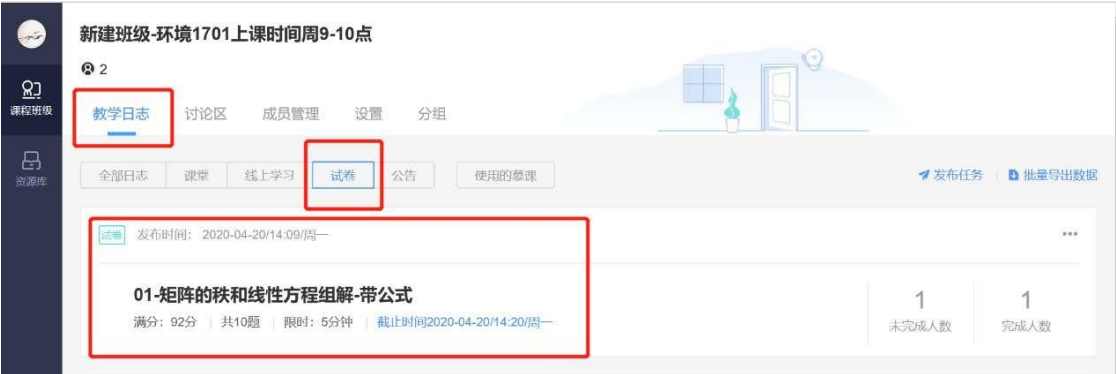

选择【教学日志】里面的【试卷】,找到对应试卷,点击进去。

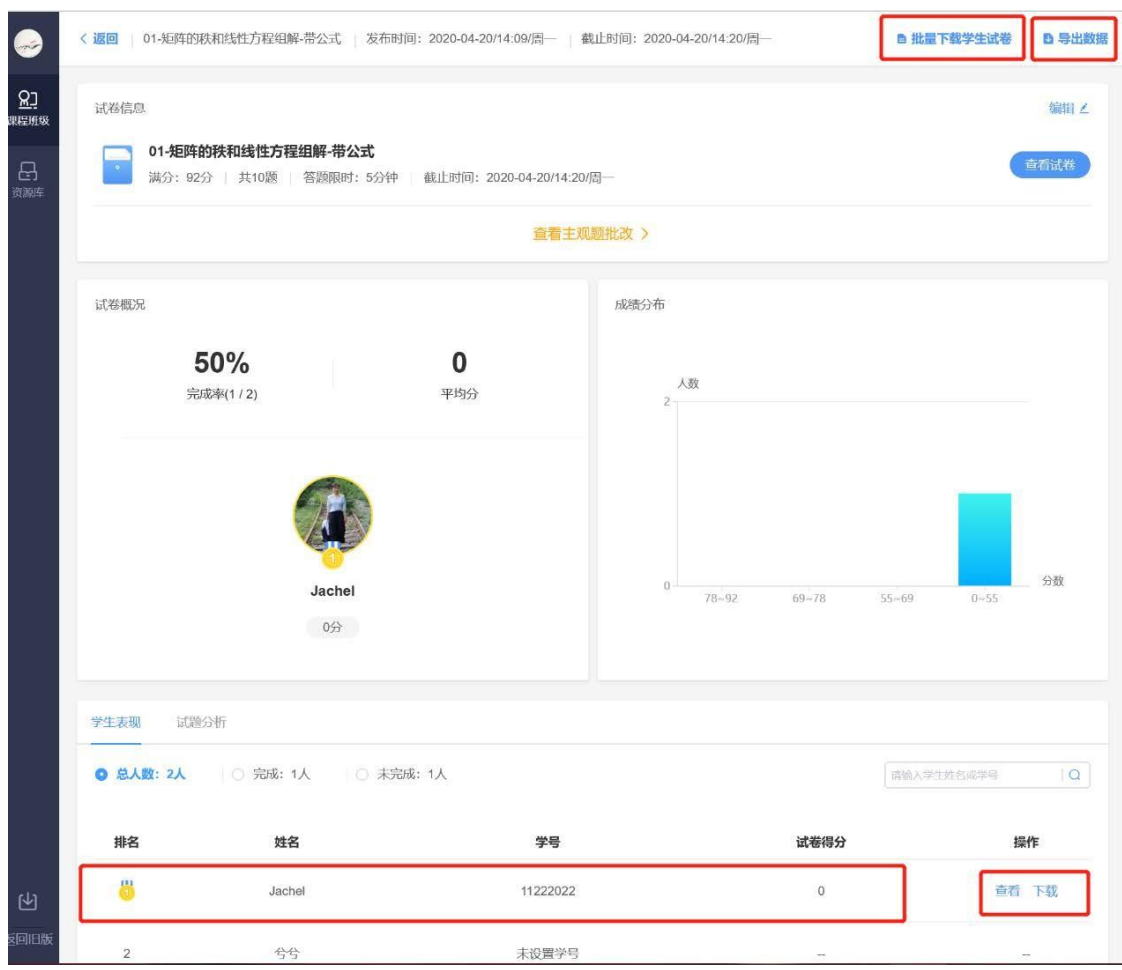

上侧,可以对班级成绩得分进行下载。同时也可批量导出学生答题试卷(pdf 格式) 下侧,也可以对学生试卷进行单独查看和下载。

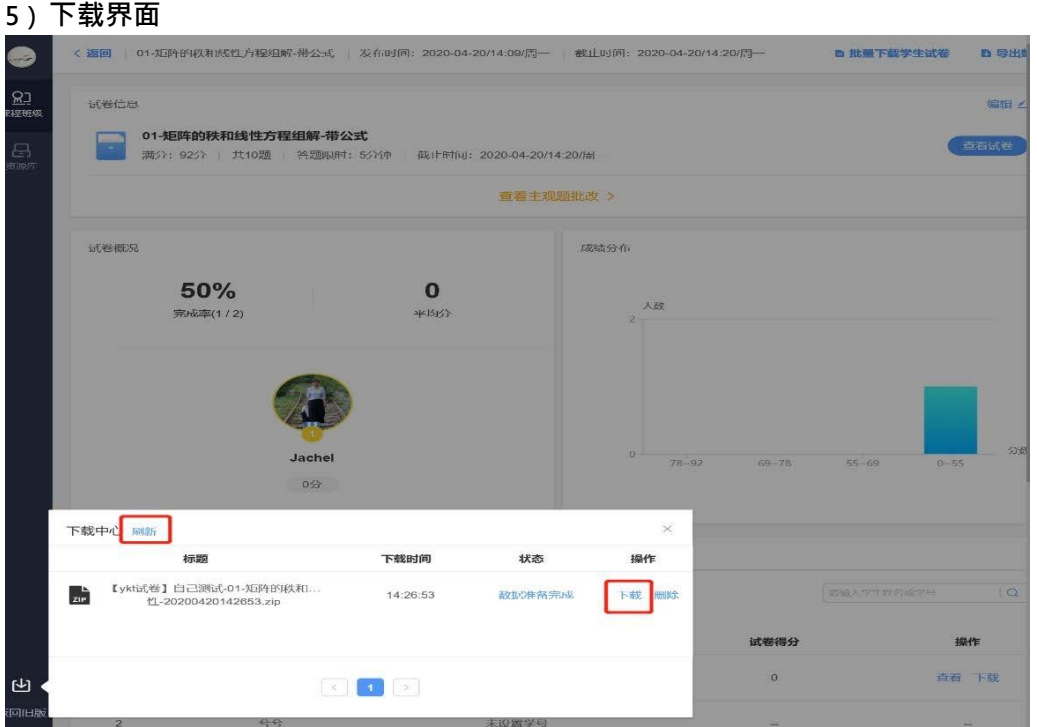

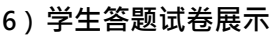

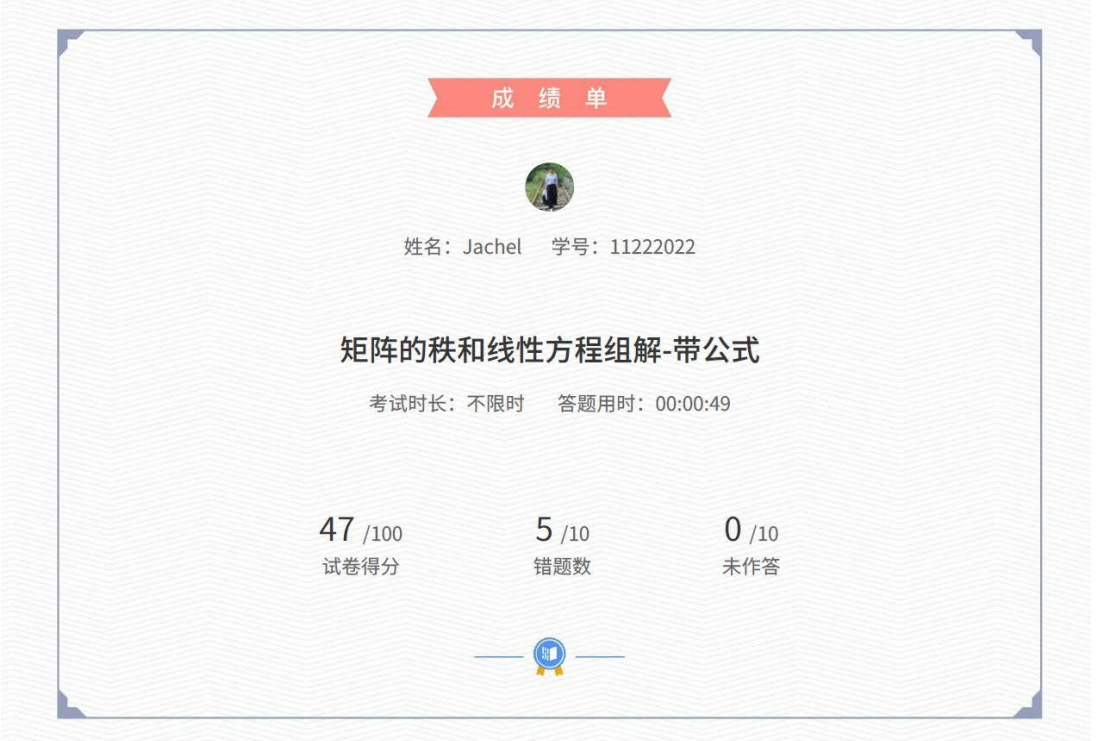

下载界面,如果老师等待时间过久也未显示数据准备完成,点击图片的【刷新】即可。

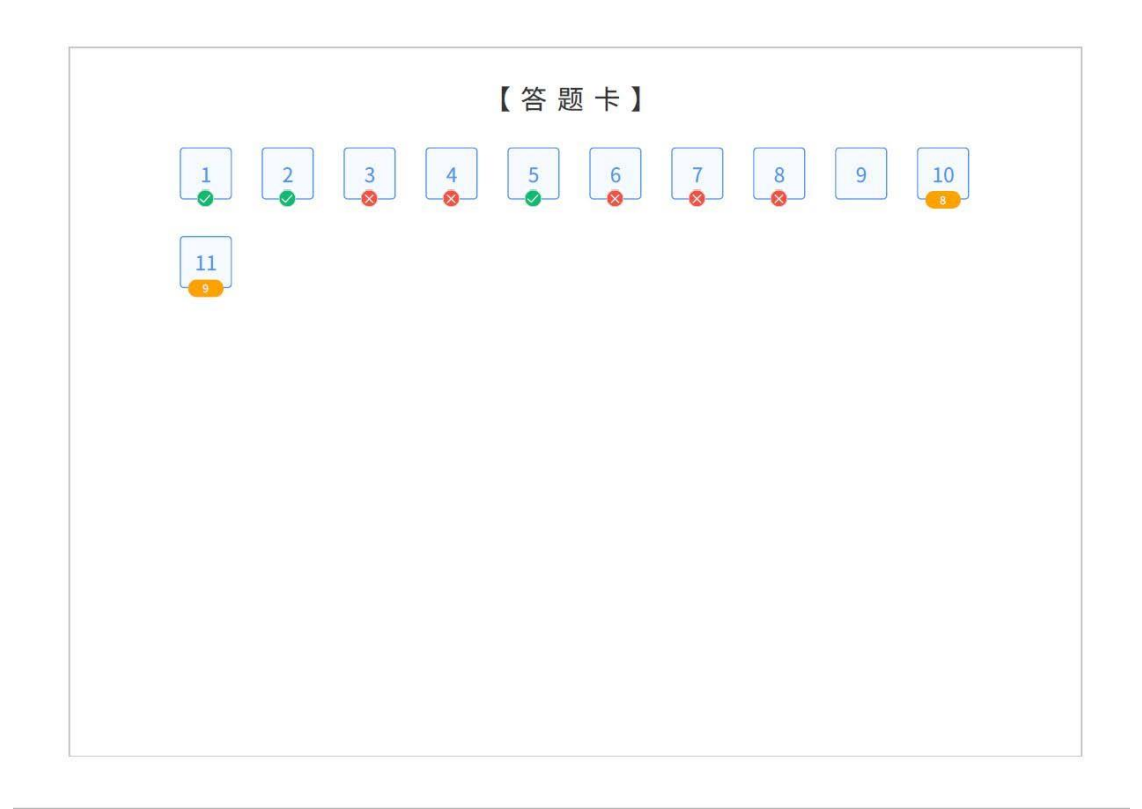

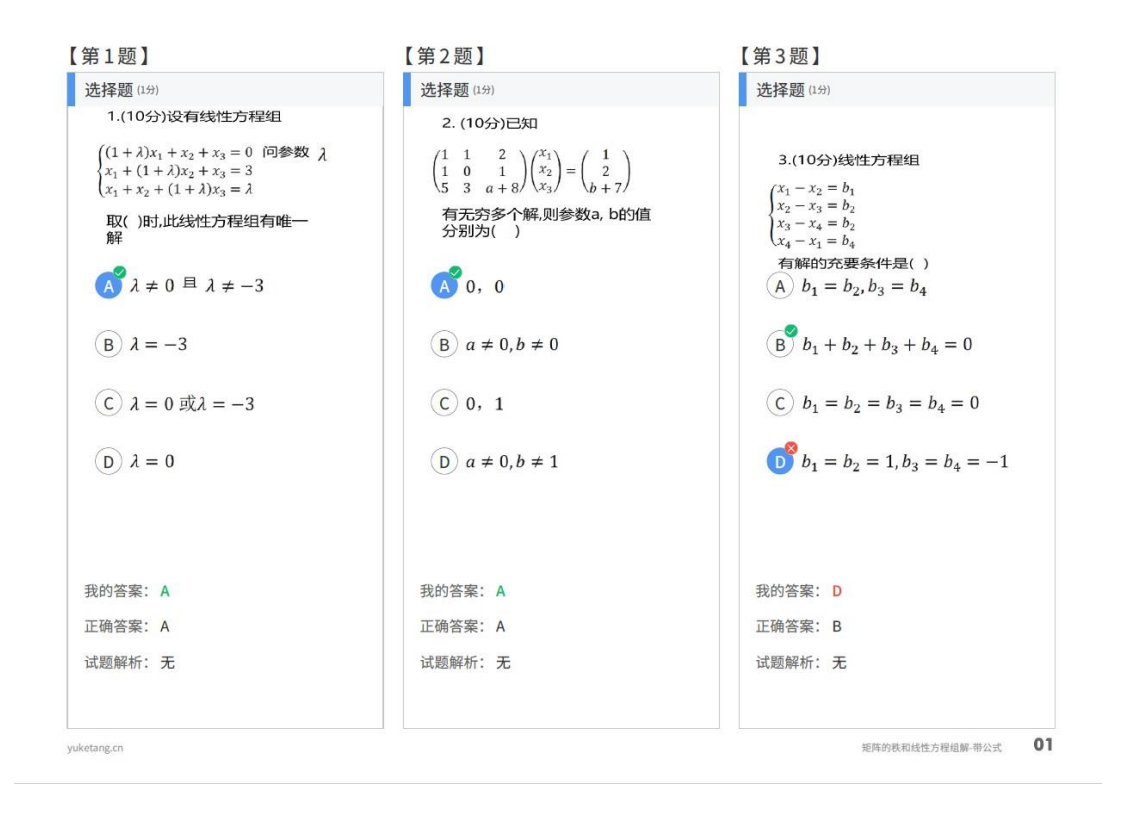

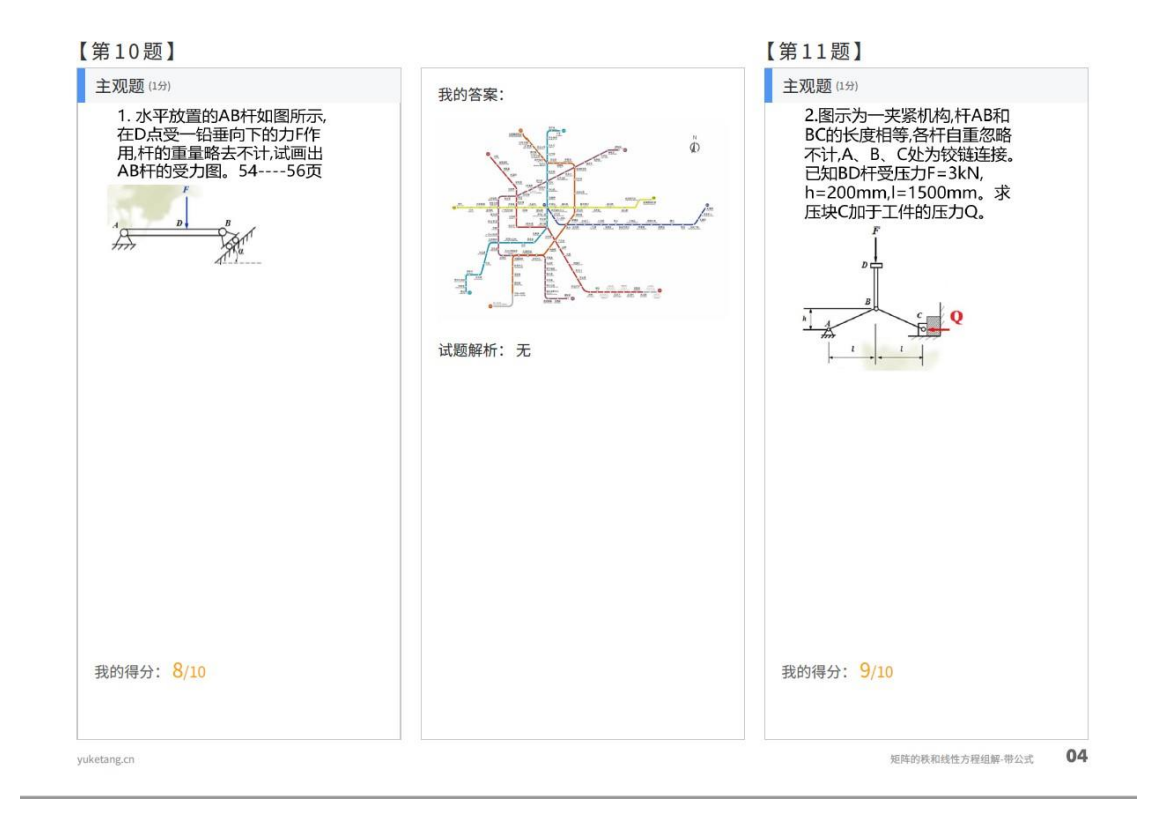

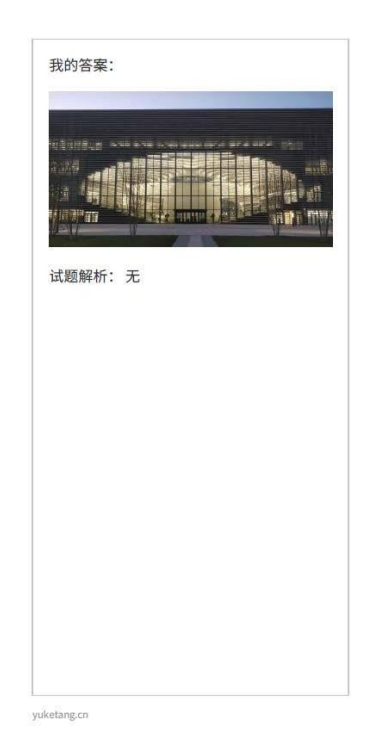

矩阵的秩和线性方程组解-带公式 05